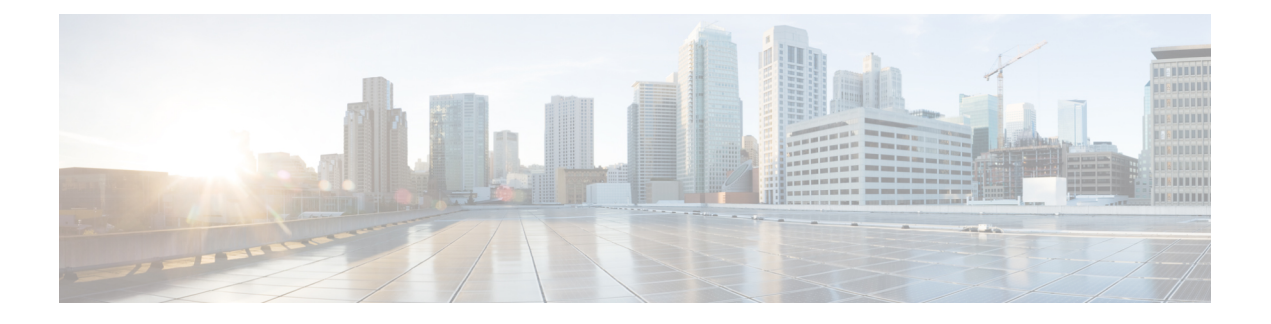

# **Fabric Configuration Server** の設定

この章では、Cisco MDS 9000 ファミリのディレクタとスイッチで提供されている Fabric Configuration Server (FCS) 機能について説明します。

- FCS についての情報, on page 1
- デフォルト設定, on page 3
- FCS の設定, on page 3
- FCS 設定の確認, on page 5
- その他の参考資料, on page 9

# **FCS** についての情報

FabricConfigurationServer(FCS)を使用すると、トポロジ属性を検出したり、ファブリック要 素の設定情報リポジトリを維持したりすることができます。通常、管理アプリケーションはN ポートを通してスイッチの FCS に接続されます。FCS は次のオブジェクトに基づいて、ファ ブリック全体を表示します。

- Interconnect Element (IE) オブジェクト: ファブリック内の各スイッチは IE オブジェクト に対応しています。ファブリックは 1 つまたは複数の IE オブジェクトで構成されます。
- ポート オブジェクト:IE の各物理ポートはポート オブジェクトに対応しています。ポー ト オブジェクトにはスイッチ ポート(xE、Fx、および TL ポート)および接続された Nx ポートが含まれます。
- プラットフォーム オブジェクト:一連のノードをプラットフォーム オブジェクトとして 定義して、管理可能な単一のエンティティにできます。これらのノードはファブリックに 接続されたエンドデバイス(ホスト システム、ストレージ サブシステム)です。プラッ トフォーム オブジェクトは、ファブリックのエッジ スイッチ上にあります。

各オブジェクトには、それぞれ独自の属性および値のセットがあります。一部の属性にはヌル 値も定義できます。

Cisco MDS 9000 ファミリ スイッチ環境では、複数の VSAN がファブリックを構成し、VSAN ごとに 1 つの FCS インスタンスが存在します。

Cisco NX-OS Release 4.1(1) から、FCS は仮想デバイスの検出をサポートしています。FCS 構成 サブモードで**fcs virtual-device-add**コマンドを実行すると、特定のVSANまたはすべてのVSAN で仮想デバイスを検出できます。IVR用にゾーン分割されたデバイスは、IVRゾーンセットを アクティブ化する前に、このコマンドで検出し、Request Domain ID (RDI) をイネーブルにす る必要があります。

スイッチに管理アプリケーションが接続されている場合、スイッチの FCS に転送されるすべ てのフレームは、スイッチ ポート(Fx ポート)のポート VSAN に属します。管理アプリケー ションの表示対象はこの VSAN に限定されます。ただし、このスイッチが属する他の VSAN に関する情報は、SNMP または CLI を使用して取得できます。

Figure 1: VSAN 環境における FCS, on page 2 では、管理アプリケーション 1 (M1) は、ポー トVSANIDが1のFポートを介して接続され、管理アプリケーション2 (M2)はポートVSAN ID が 2 の F ポートを介して接続されています。M1 はスイッチ S1 および S3 の FCS 情報を、 M2 はスイッチ S3 および S4 の FCS 情報をそれぞれ問い合せることができます。スイッチ S2 の情報はどちらにも提供されません。FCSは、VSANで表示可能なこれらのスイッチ上でだけ 動作します。なお、S3 は VSAN 1 にも属していますが、M2 は VSAN 2 にだけ FCS 要求を送信 できます。

#### **Figure 1: VSAN** 環境における **FCS**

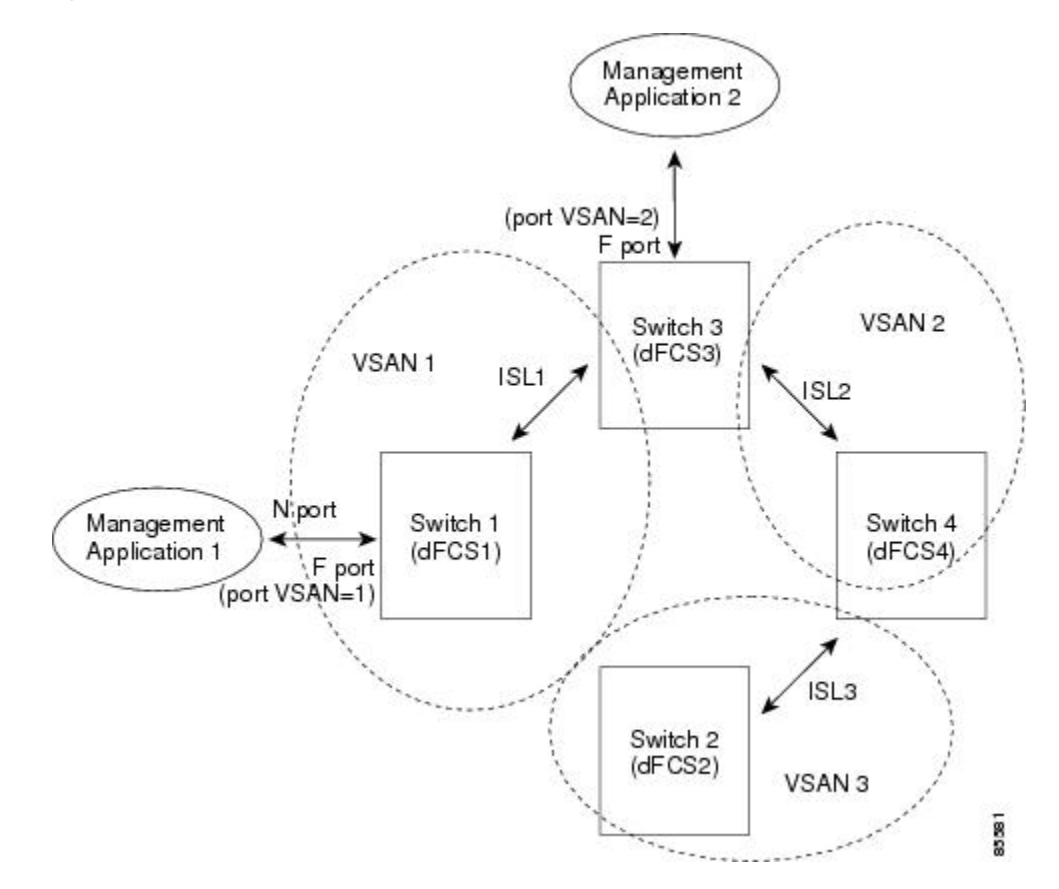

# **FCS** の重要性

ここでは、FCS の重要性について説明します。

- FCS は次のようなネットワーク管理をサポートします。
	- Nポート管理アプリケーションはファブリック要素に関する情報を問い合せて、取得 できます。
	- SNMP マネージャは FCS 管理情報ベース(MIB)を使用して、ファブリック トポロ ジ情報の検出を開始して、取得できます。
- FCS は、標準の F ポートおよび E ポートだけでなく、TE ポートと TL ポートもサポート します。
- FCS は、プラットフォームに登録された論理名および管理アドレスを使用して、一連の モードを維持することができます。FCSはすべての登録情報のバックアップをセカンダリ ストレージに維持し、変更があるたびに更新します。再起動またはスイッチオーバーが発 生すると、FCS はセカンダリ ストレージ情報を取得し、データベースを再構築します。
- SNMP マネージャは FCS に、ファブリック内のすべての IE、ポート、およびプラット フォームについて問い合せることができます。

# デフォルト設定

Table 1: FCS のデフォルト設定値 , on page 3 に、FCSの デフォルト設定値を示します。

**Table 1: FCS** のデフォルト設定値

| <b> パラメータ</b>                 | │デフォルト |
|-------------------------------|--------|
| │プラットフォーム名のグローバルチェック │ディセーブル│ |        |
| プラットフォームのノード タイプ              | 不明。    |

# **FCS** の設定

FabricConfigurationServer(FCS)を使用すると、トポロジ属性を検出したり、ファブリック要 素の設定情報リポジトリを維持したりすることができます。

# **FCS** 名の指定

一意の名前の確認をファブリック全体(グローバル)に行うのか、または登録されたプラット フォームにローカル(デフォルト)に行うのかを指定できます。

このコマンドのグローバル設定は、ファブリック内のすべてのスイッチがCiscoMDS9000 ファミリのスイッチである場合に限り実行してください。 **Note**

プラットフォーム名のグローバル チェックを有効にするには、次の手順を実行します。

### **Procedure**

ステップ **1** switch# **configure terminal**

コンフィギュレーション モードに入ります。

ステップ **2** switch(config)# **fcs plat-check-global vsan 1**

プラットフォーム名のグローバル チェックをイネーブルにします。

ステップ **3** switch(config)# **no fcs plat-check-global vsan 1**

プラットフォーム名のグローバル チェックをディセーブル(デフォルト)にします。

## プラットフォーム属性の登録

プラットフォーム属性を登録するには、次の手順を実行します。

## **Procedure**

- ステップ **1** switch# **configure terminal** コンフィギュレーション モードに入ります。
- ステップ **2** switch(config)# **fcs register** switch(config-fcs-register)# FCS 登録サブモードを開始します。
- ステップ **3** switch(config-fcs-register)# **platform name SamplePlatform vsan 1** switch(config-fcs-register-attrib)# FCS 登録属性サブモードを開始します。
- ステップ **4** switch(config-fcs-register)# **no platform name SamplePlatform vsan 1** switch(config-fcs-register)# 登録されたプラットフォームを削除します。
- ステップ **5** switch(config-fcs-register-attrib)# **mgmt-addr 1.1.1.1**

プラットフォーム管理 IPv4 アドレスを設定します。

- ステップ **6** switch(config-fcs-register-attrib)# **no mgmt-addr 1.1.1.1** プラットフォーム管理 IPv4 アドレスを削除します。
- ステップ **7** switch(config-fcs-register-attrib)# **mgmt-addr 2001:0DB8:800:200C::417A** プラットフォーム管理 IPv6 アドレスを設定します。
- ステップ **8** switch(config-fcs-register-attrib)# **no mgmt-addr 2001:0DB8:800:200C::417A** プラットフォーム管理 IPv6 アドレスを削除します。
- ステップ **9** switch(config-fcs-register-attrib)# **nwwn 11:22:33:44:55:66:77:88** プラットフォーム ノード名を設定します。
- ステップ **10** switch(config-fcs-register-attrib)# **no nwwn 11:22:33:44:55:66:77:88** プラットフォーム ノード名を削除します。
- ステップ **11** switch(config-fcs-register-attrib)# **type 5** 定義済みプラットフォーム タイプ fc-gs-3 を設定します。
- ステップ **12** switch(config-fcs-register-attrib)# **no type 5** 設定済みのタイプを削除し、スイッチを出荷時の設定(不明なタイプ)に戻します。
- ステップ **13** switch(config-fcs-register-attrib)# **exit** FCS 登録属性サブモードを終了します。
- ステップ **14** switch(config-fcs-register)# **exit** FCS 登録サブモードを終了します。

# **FCS** 設定の確認

FCS の構成情報を表示するには、次のいずれかの作業を行います。

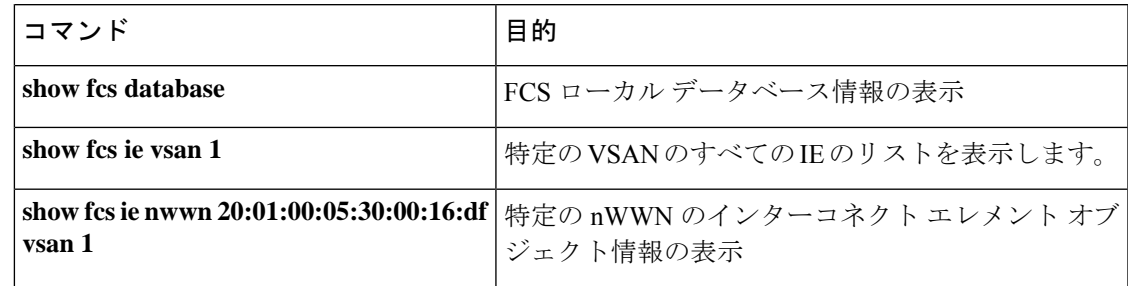

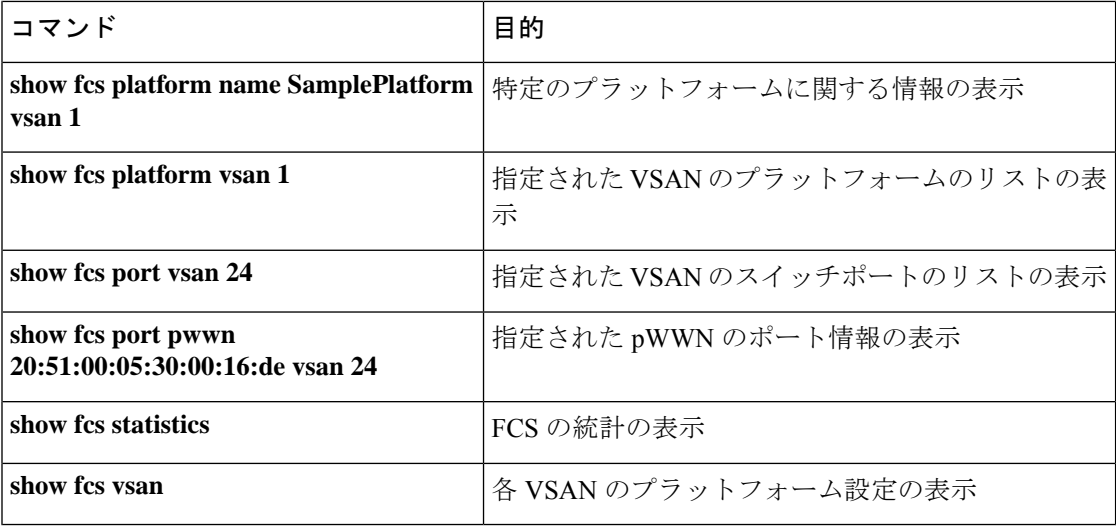

これらのコマンドの出力に表示される各フィールドの詳細については、『*CiscoMDS9000Family Command Reference*』を参照してください。

# **FCS** 要素の表示

WWN 構成のステータスを表示するには、**show fcs** コマンドを使用します(例 FCS ローカル データベース情報, on page 6 ~ 各 VSAN のプラットフォーム設定, on page 9 を参照)。

## **FCS** ローカル データベース情報

次の例は、FCS ローカル データベース情報を表示します。

#### switch# **show fcs database**

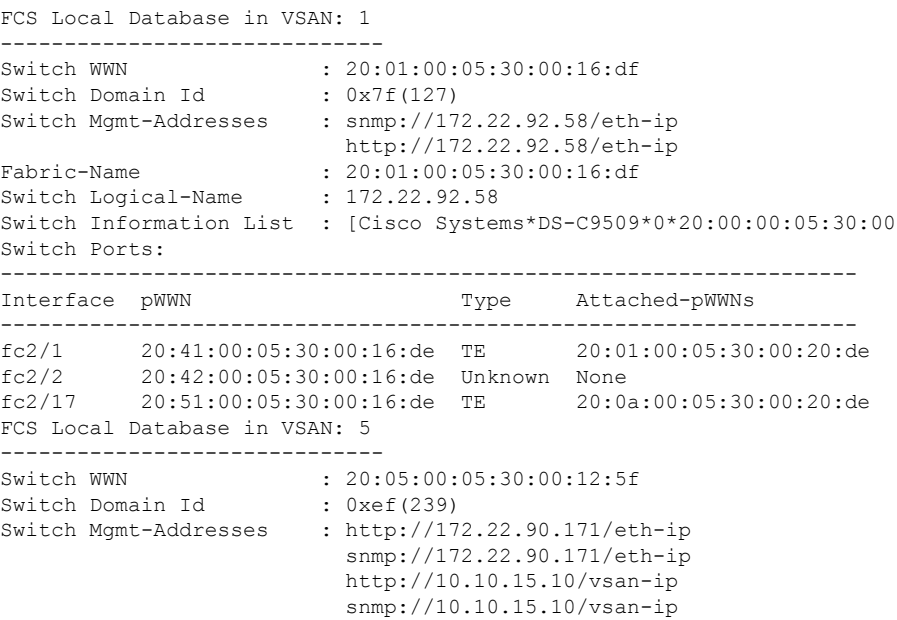

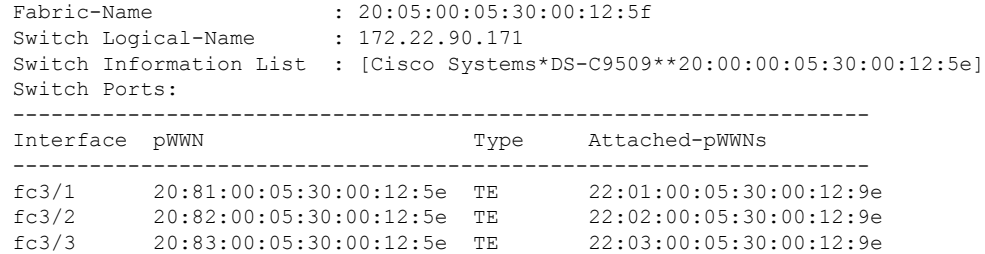

### 指定された **VSAN** のすべての **IE** のリスト

次の例は、指定された VSAN のすべての IE のリストを表示します。

switch# **show fcs ie vsan 1** IE List for VSAN: 1

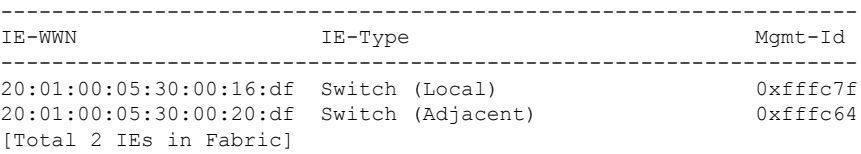

### 特定の **nWWN** のインターコネクト エレメント オブジェクト情報

次の例は、指定された nWWN のインターコネクト エレメント オブジェクト情報を表 示します。

```
switch# show fcs ie nwwn 20:01:00:05:30:00:16:df vsan 1
IE Attributes
-------------
Domain-Id = 0x7f(127)Management-Id = 0xfffc7f
Fabric-Name = 20:01:00:05:30:00:16:df
Logical-Name = 172.22.92.58
Management Address List =
        snmp://172.22.92.58/eth-ip
        http://172.22.92.58/eth-ip
Information List:
        Vendor-Name = Cisco Systems
       Model Name/Number = DS-C9509
        Release-Code = 0
```
### 指定されたプラットフォームに関する情報

次の例は、指定されたプラットフォームに関する情報を表示します。

```
switch# show fcs platform name SamplePlatform vsan 1
Platform Attributes
-------------------
Platform Node Names:
       11:22:33:44:55:66:77:88
Platform Type = Gateway
```
Platform Management Addresses: 1.1.1.1

## 指定された **VSAN** のプラットフォームのリスト

次の例は、指定された VSAN のプラットフォームのリストを表示します。

```
switch# show fcs platform vsan 1
Platform List for VSAN: 1
Platform-Names
--------------
SamplePlatform
[Total 1 Platforms in Fabric]
```
### 指定された **VSAN** のスイッチポートのリスト

次の例は、指定された VSAN のスイッチポートのリストを表示します。

```
switch# show fcs port vsan 24
Port List in VSAN: 24
```
-- IE WWN: 20:18:00:05:30:00:16:df --

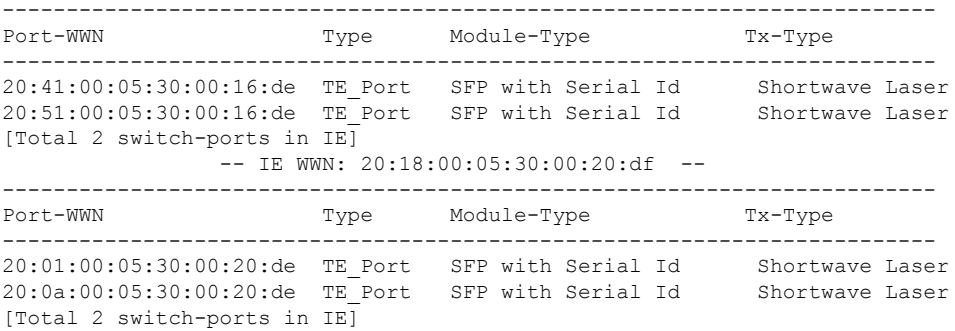

#### 指定された **pWWN** のポート情報

次の例は、指定された pWWN のポート情報を表示します。

```
switch# show fcs port pwwn 20:51:00:05:30:00:16:de vsan 24
Port Attributes
---------------
Port Type = TE_Port
Port Number = 0x1090000Attached-Port-WWNs:
        20:0a:00:05:30:00:20:de
Port State = Online
```
#### **FCS** 統計

次の例は、FCS 統計を表示します。

switch# **show fcs statistics** FCS Statistics for VSAN: 1 --------------------------- FCS Rx Get Reqs :2 FCS Tx Get Reqs :7<br>FCS Rx Reg Reqs :0<br>FCS Tx Reg Reqs :0 FCS Rx Reg Reqs FCS Tx Reg Reqs FCS Rx Dereg Reqs :0 FCS Tx Dereg Reqs : 0<br>FCS Rx RSCNs : 0 FCS Rx RSCNs ... FCS Statistics for VSAN: 30 --------------------------- FCS Rx Get Reqs :2 FCS Tx Get Reqs :2 FCS Rx Reg Reqs : 0 FCS Tx Reg Reqs : 0 FCS Rx Dereg Reqs :0 FCS Tx Dereg Reqs :0 FCS Rx RSCNs :0<br>FCS Tx RSCNs :0 FCS Tx RSCNs ...

## 各 **VSAN** のプラットフォーム設定

次の例は、各 VSAN のプラットフォーム設定を表示します。

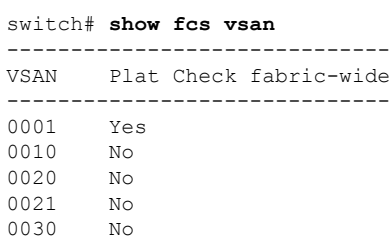

# その他の参考資料

FCS の実装に関する詳細情報については、次の項を参照してください。

#### **Table 2: MIB**

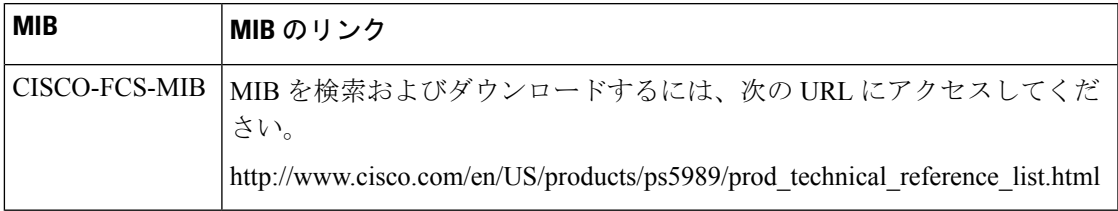

I

翻訳について

このドキュメントは、米国シスコ発行ドキュメントの参考和訳です。リンク情報につきましては 、日本語版掲載時点で、英語版にアップデートがあり、リンク先のページが移動/変更されている 場合がありますことをご了承ください。あくまでも参考和訳となりますので、正式な内容につい ては米国サイトのドキュメントを参照ください。